**日本集中治療医学会 日本専門医機構認定サブスペシャルティ領域専門研修制度 機構専攻医研修管理システムの利用について【共通】**

# **1.日本集中治療医学会 会員管理システムからのログイン**

①「機構専攻医研修管理システム」へのログインは、日本集中治療医学会の 会員マイページの「機構専攻医研修管理システム」ボタンからログインが可能です。

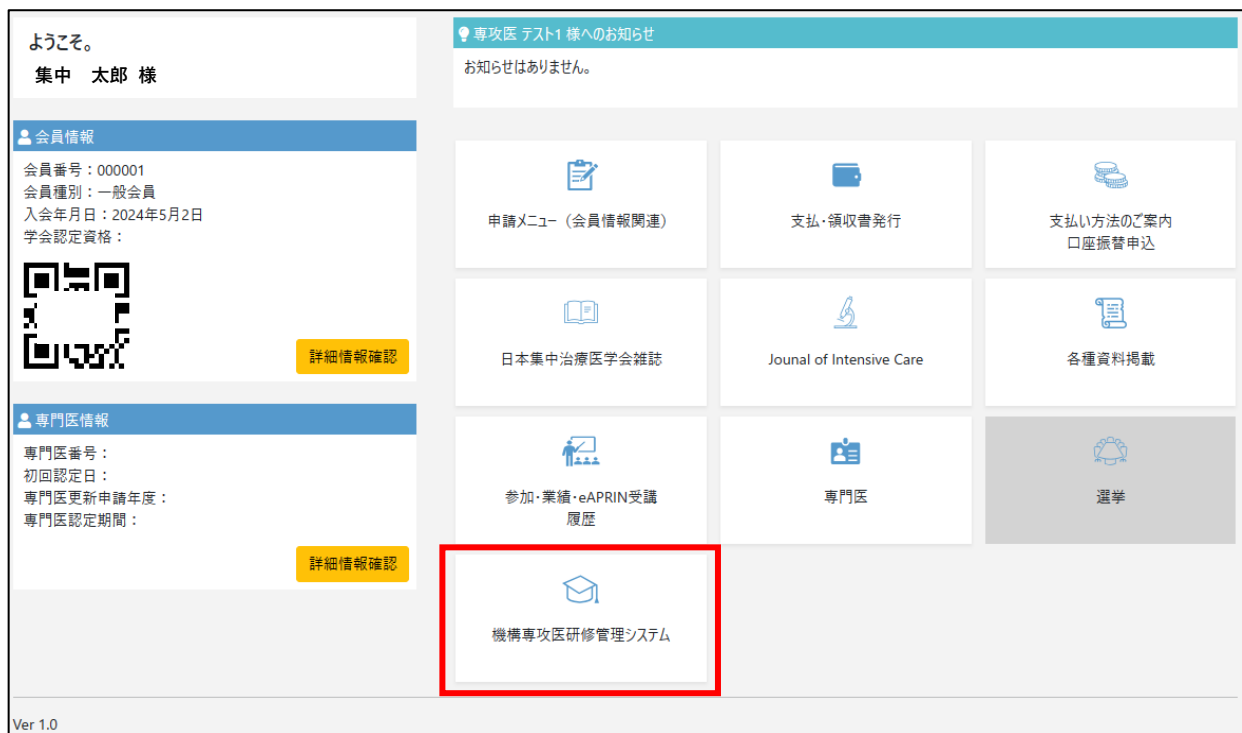

②「機構専攻医研修管理システム」ボタンをクリックすると、システムにログインします。 初回ログイン時のみ、下図の「個人情報に関する同意事項」の同意確認画面に遷移します。 個人情報の取り扱いについて、内容をご確認ください。

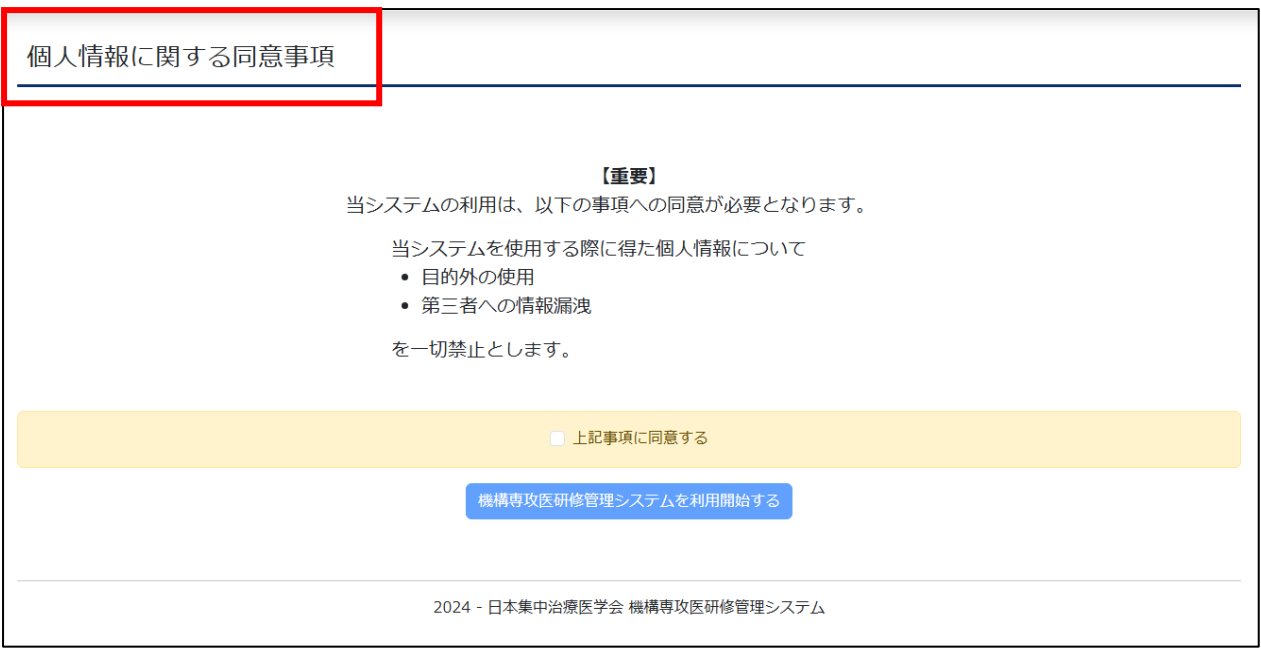

③内容に同意いただける場合は「上記事項に同意する」にチェックをいれ、 「機構専攻医研修管理システムを利用開始する」のボタンをクリックして進んでください。 **※同意いただけない場合、機構専攻医研修管理システムはご利用できません。**

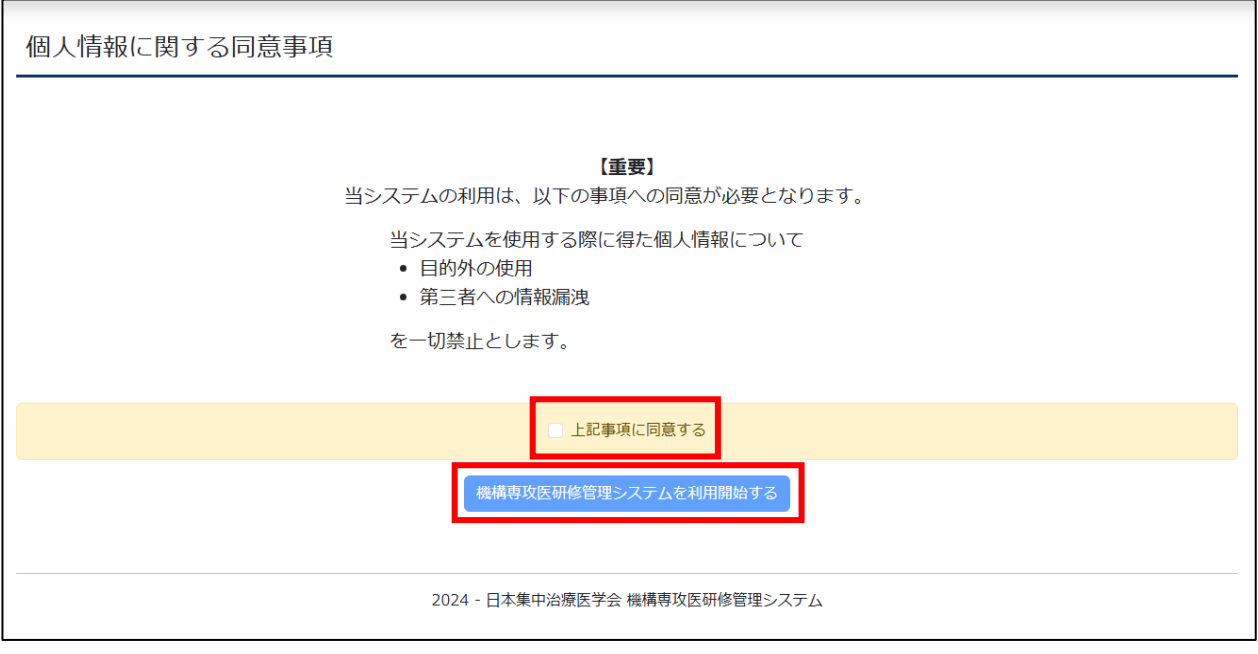

④「機構専攻医研修管理システム」の役割選択メニュー画面に遷移します。 ※2回目以降は、②・③を通らずに、役割選択メニューに直接遷移します。 ※対象者によって、クリック可能なアイコン、この後の画面が変わりますので、 ここからは、対象者別の次の手順書をご参照ください。

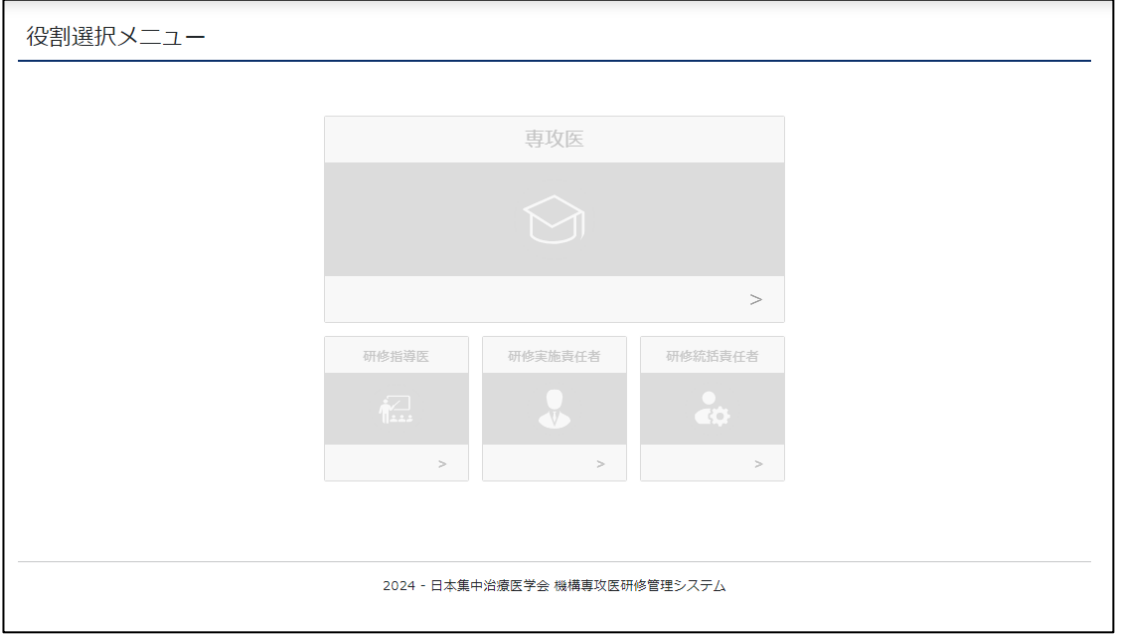

#### **※下図のように、ボタンがグレーアウトしてしまっている場合について**

![](_page_2_Picture_88.jpeg)

### **パターン1:会員種別は、「一般会員」でしょうか?**

 「機構専攻研修管理システム」は一般会員(医師)向けの研修カリキュラムのシステムです。 一般会員(医師)以外の方はご利用ができません。

![](_page_2_Picture_89.jpeg)

#### **パターン2:年会費が未納になっていないでしょうか?**

 画面左上に、下図のように未納のご連絡が表示されていないでしょうか? 未納の年会費があると、システムの機能に一部制限がかかります。 お支払いいただけますと、機能が使用できるようになりますので、 画面の「支払・領収書発行」ボタンから、お支払いの手続きをお願いいたします。

![](_page_2_Figure_8.jpeg)

## **日本集中治療医学会 日本専門医機構認定サブスペシャルティ領域専門研修制度 機構専攻医研修管理システムの利用について【共通】**

#### **パターン3:異動区分が「滞納退会」になっていないでしょうか?**

会員種別が「一般会員」であり、未納のご連絡も表示されていない場合、

「滞納退会」となっている可能性がございます。

 会員情報欄の「詳細情報確認」ボタンをクリックすると、個人情報確認画面が開きます。 「会員情報」欄内「異動区分」をご確認ください。

![](_page_3_Picture_67.jpeg)

滞納退会となっていた場合、復会申請をしていただく必要がございます。

 画面の「申請メニュー(会員情報関連)」ボタンから、会員情報関連メニューが開きます。 「申請メニュー」内の「復会申請」ボタンから、復会手続きを行ってください。

![](_page_3_Picture_68.jpeg)

#### **※上記内容でも解決ができない、ご不明点がありましたら、**

 **日本集中治療医学会事務局(sys\_icu\_training@jsicm.org)へお問い合わせください。**